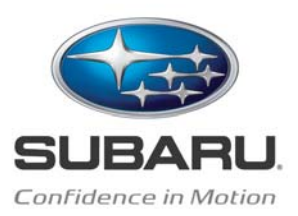

# TO: Subaru Dealers FROM: Subaru of America, Inc. Service Department DATE: 05/08/2013 SUBJECT: **Hybrid New Technology (702) Technical Training Requirements**

Subaru Service Training is pleased to announce the release of the required 702 Hybrid Vehicle New Technology Training. This course focuses on the new 2014 Subaru Hybrid Technology including system operation, diagnostics and service. The Hybrid course curriculum will consist of multiple parts and prerequisite courses that are outlined below. The dealership training requirement for 2013 is to have a minimum of one (1) technician complete all parts of the required Hybrid curriculum prior to December 1<sup>st</sup> 2013 and two technicians in 2014.

The 702 course curriculum also contains a web-based post test component that is required to be completed following the instructor-led portion of the course. The technician will be granted 5 attempts to complete the required post test with a passing score of 80% or higher after completion of the Instructor-Led Training (ILT) course. Registration in the SMART system for the post test is required. Adequate provisions will be made for the technician to complete post test registration and the required post test at the training center following ILT class. Failure to complete the Post Test with a passing score will require repeating the ILT course at a later date. **The post test needs to be completed no later than December 31, 2013 12 Midnight EST!**  The two day ILT course will be held in November 2013 at all training facilities as an invitation only class. Please wait for communication from your zone staff for scheduling.

## **Required Courses:**

- Generic Hybrid Overview (GHO) (WBT Course) is **live in SMART now**
- Part 2 and 3 Hybrid Web courses are in development for late Summer 2013
- Hybrid two day instructor-led course

### **Required Prerequisites:**

- ASE A6 and A8 Certifications
- 306 CVT Transmissions
- 406 Fuel Systems
- 602 Electrical

## **Post Test Registration Process:**

From the Learner Mode Menu

- o Select **"Find Training"**
- o Click on **"Technical"**
- o Click on **"Post Tests"**
- o Highlight desired **"Post Test"**
- o Click on **"Register"** Button

## **Completion Process**:

From the Learner Mode Menu

- o Select **"My Training"**
- o Click on **"Current Activities"**
- o Click on **"Start"** Button (Next to Post Test)

## **PC Requirements**:

See Subarunet.com - Help - Recommendations